# **THALES**

# Sentinel RMS SDK v9.7.2

## RELEASE NOTES FOR LINUX ARM (32-BIT AND 64-BIT)

**Release Version: v9.7.2**

**Document Number: 007-000677-001, Revision B**

**Release Date: November, 2020**

### **Contents**

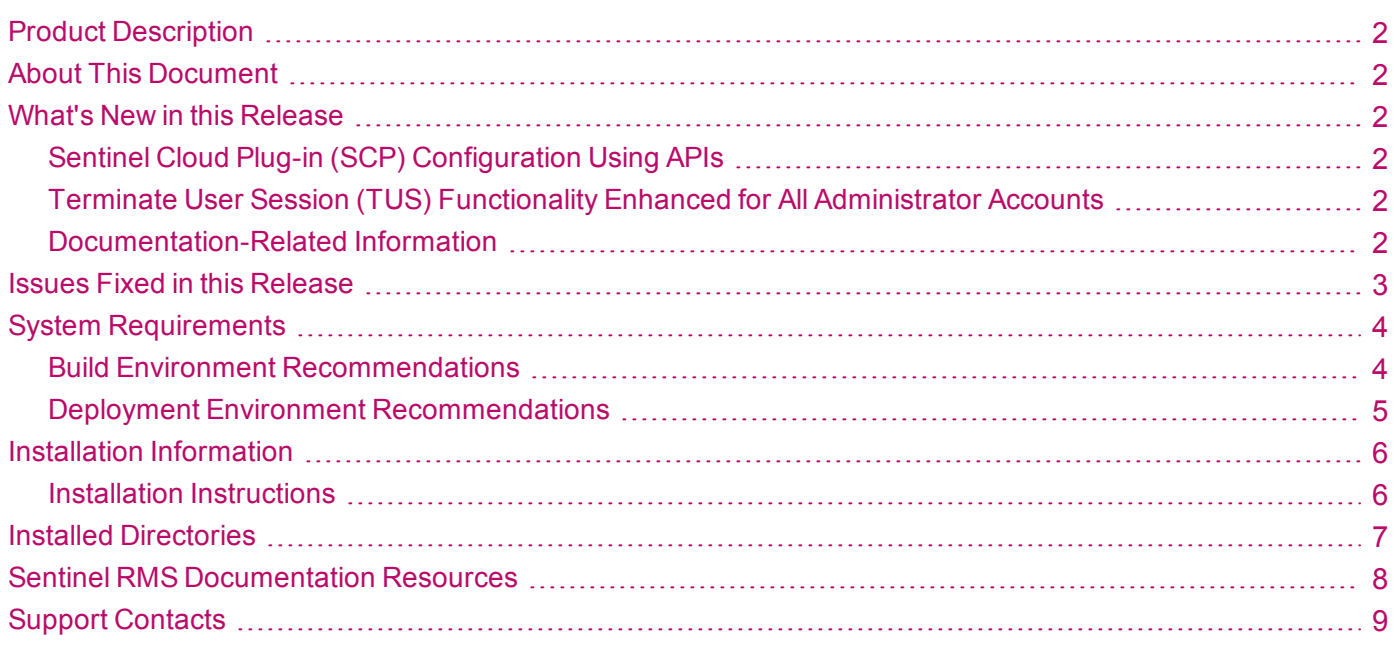

### <span id="page-1-0"></span>Product Description

Sentinel RMS is a software licensing SDK for your applications. It increases revenue by authorizing the use of your applications and offers a variety of licensing schemes to boost your product sales. It also provides tools that system administrators can use to track and manage licenses in a network.

Sentinel Cloud Licensing (SCL) add-on for RMS combined with the license enforcement features of Sentinel RMS and the entitlement management features of Sentinel EMS; makes a complete solution that provides the benefits of cloud-connected licensing to applications deployed on-premises or hosted online. Usage collection and reporting is the most significant advantage obtained with cloud-connected licensing.

### <span id="page-1-1"></span>About This Document

This document contains details about the new features, enhancements, and installation of v9.7.2 Sentinel RMS.

### <span id="page-1-2"></span>What's New in this Release

<span id="page-1-3"></span>This section lists down the new features included in Sentinel RMS v9.7.2 release.

### Sentinel Cloud Plug-in (SCP) Configuration Using APIs

You can now configure SCP using the client-side APIs in the standalone lease deployments. Prior to this release, only the SCP configuration file could be used for configuring SCP. Now, you can integrate SCP configuration APIs into your licensed application and allow SCP configuration by the customers directly.

For details about this feature, refer to the topic "Configuring Sentinel Cloud Plug-in (SCP)" in the [Sentinel](https://docs.sentinel.thalesgroup.com/softwareandservices/RMS/RMSDocumentation/Vendor/Content/DevGuide/Welcome to Sentinel RMS.htm) RMS [Developer](https://docs.sentinel.thalesgroup.com/softwareandservices/RMS/RMSDocumentation/Vendor/Content/DevGuide/Welcome to Sentinel RMS.htm) Guide.

### <span id="page-1-4"></span>Terminate User Session (TUS) Functionality Enhanced for All Administrator Accounts

All Administrator users can now perform the TUS actions on the License Manager host machine. Earlier, only the administrator who started the License Manager could terminate users using the TUS functionality.

### <span id="page-1-5"></span>Documentation-Related Information

#### **PDF Format of the API Reference Guide Removed from the SDK**

From v9.7.2 onward, the Sentinel RMS SDK does not contain the PDF format of the API Reference Guide. Use the online API [Reference](https://docs.sentinel.thalesgroup.com/softwareandservices/RMS/RMSDocumentation/APIREF/Content/PR/Welcome.htm) Guide for up-to-date and web browser-based documentation.

### <span id="page-2-0"></span>Issues Fixed in this Release

The following issues have been corrected in this release.

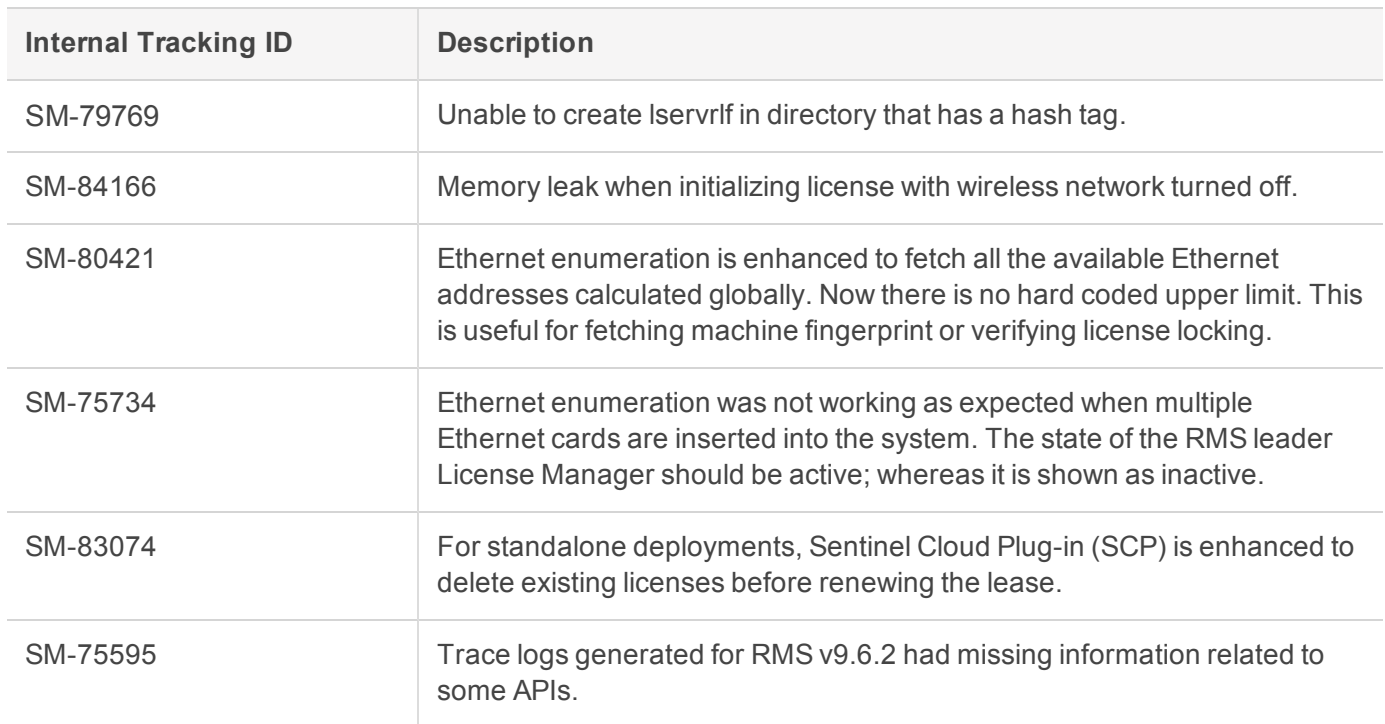

## <span id="page-3-0"></span>System Requirements

The following table provides the minimum hardware and software requirements for using Sentinel RMS.

### <span id="page-3-1"></span>Build Environment Recommendations

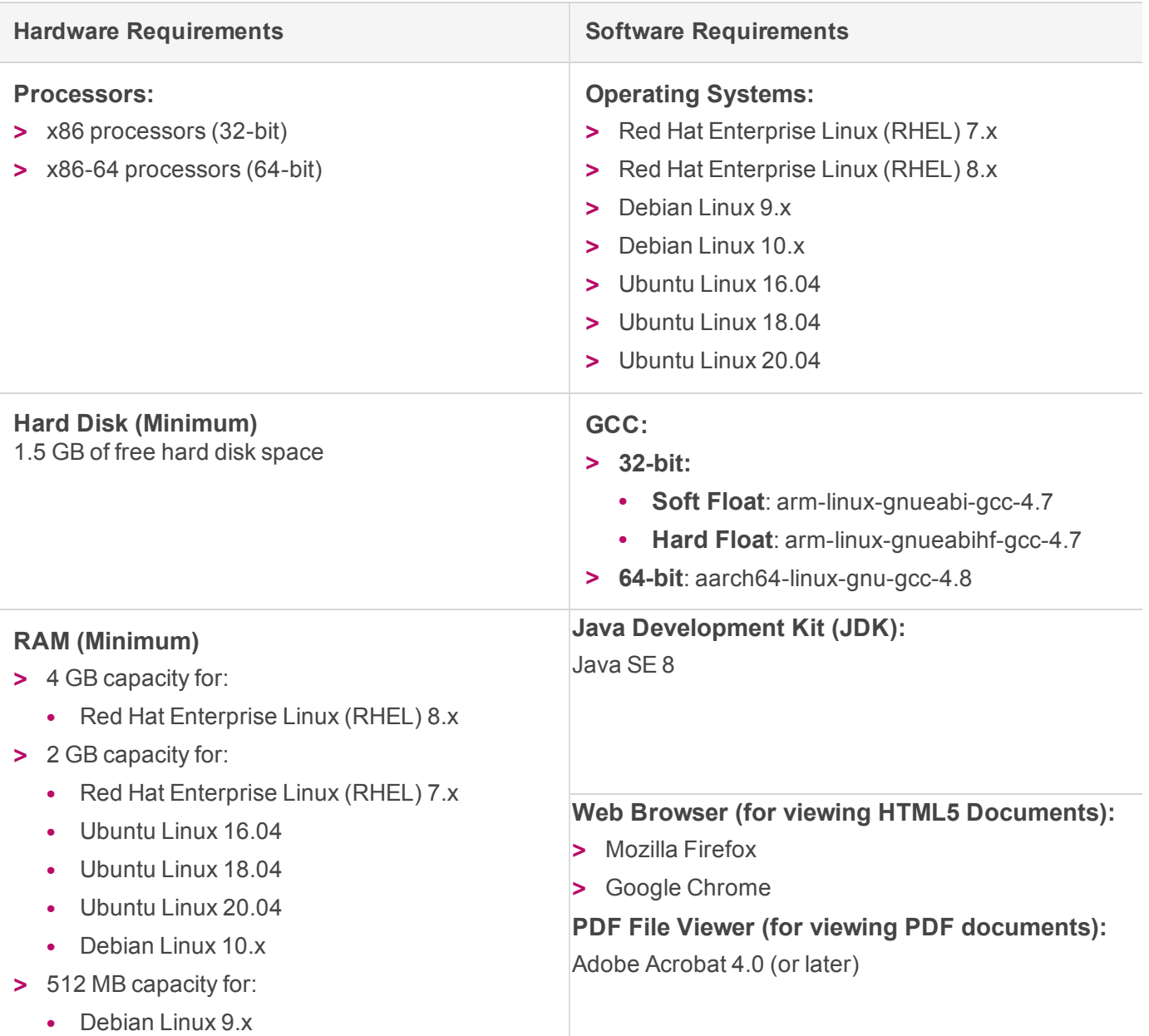

### <span id="page-4-0"></span>Deployment Environment Recommendations

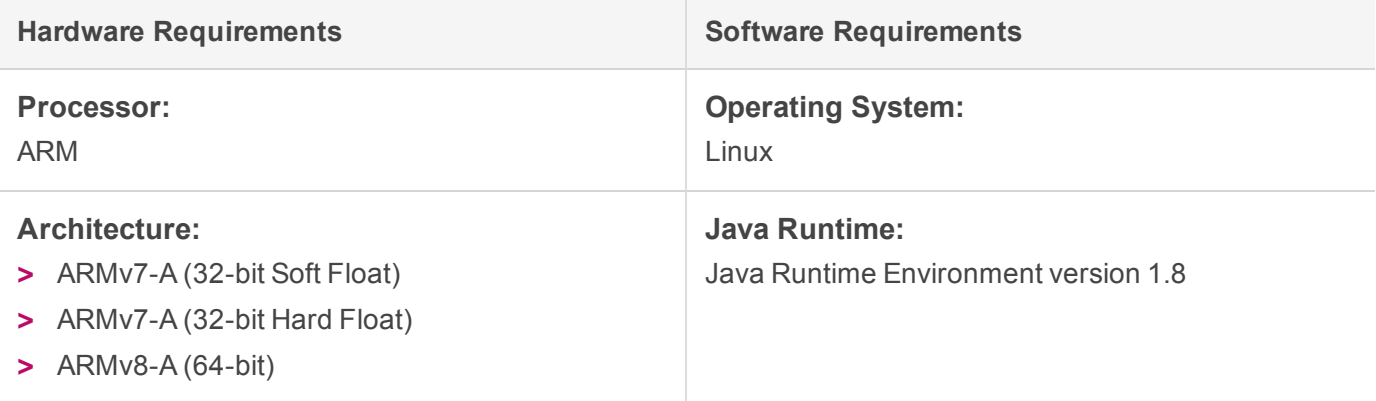

### <span id="page-5-0"></span>Installation Information

This section contains important information related to the installation of Sentinel RMS v9.7.2.

Before installing the Sentinel RMS SDK, you must have the following:

- **> Administrator Privileges**: Administrator privileges are required to successfully install all the components.
- **> Sentinel RMS SDK Serial Number**: A valid serial number. The installer prompts you to enter the serial number provided to you.

### <span id="page-5-1"></span>Installation Instructions

**1.** The software is packed in a .tar archive. Extract files from the archive as follows:

```
tar -xvf RMSSDK9.7.2.xxxxLinuxArm.tar
```
- **2.** Change the directory where the installation script *INSTALL.sh* exists (*slm\_0972\_linux\_arm\_cdrom* directory).
- **3.** Type *sh INSTALL.sh* to start the installation.
- **4.** Accept the license agreement to proceed with the installation.
- **5.** Enter the path of the installation directory.
- **6.** You will be required to specify the Sentinel RMS SDK serial number. This serial number is contained in the Sentinel Order Credentials e-mail and is unique for each vendor.

**NOTE** Sentinel RMS is self-contained in the installation directory. To uninstall, remove the directory. Do stop the Sentinel RMS License Manager before uninstalling.

### <span id="page-6-0"></span>Installed Directories

The following directories and files are installed.

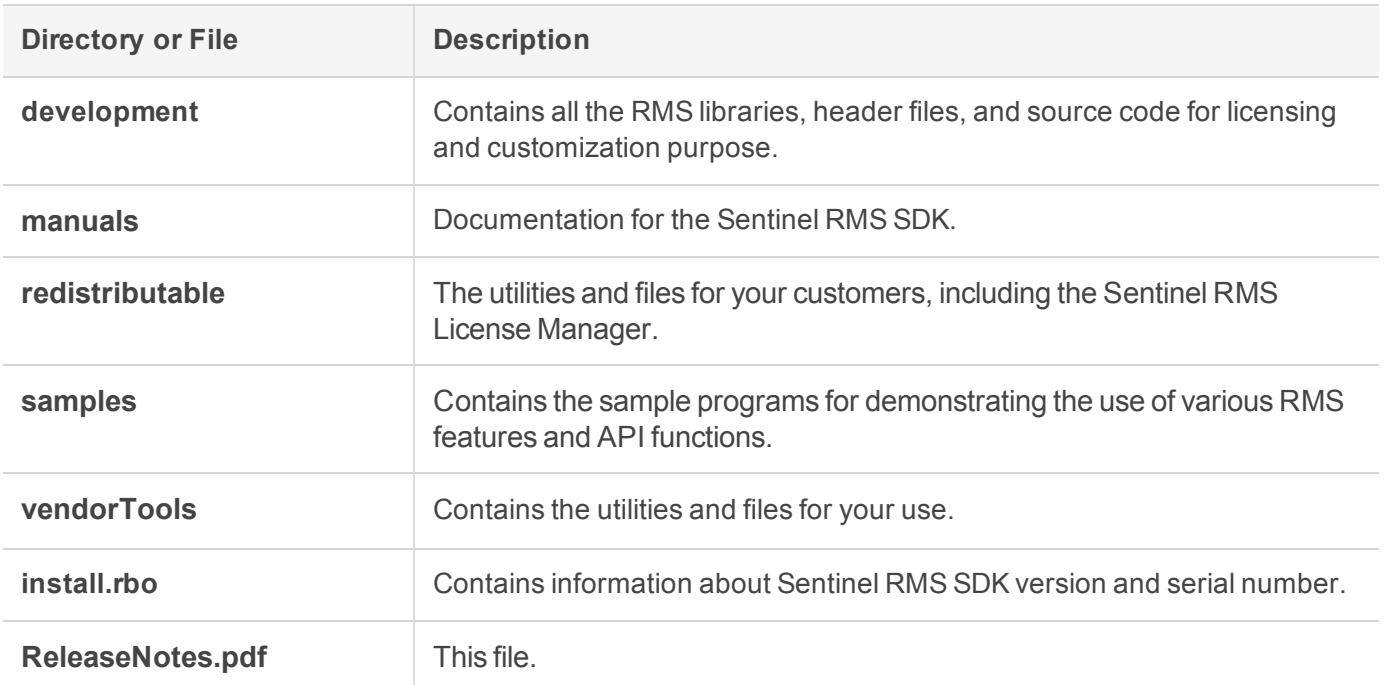

### <span id="page-7-0"></span>Sentinel RMS Documentation Resources

The following are the major documentation resources for the product. The latest documentation resources are also listed [here](https://docs.sentinel.thalesgroup.com/softwareandservices/RMS/):

#### Sentinel EMS and Sentinel RMS Solution Guide

This guide provides the complete overview of the Software Monetization solution. You can use this guide to prepare a comprehensive monetization strategy prior to integrating licensing technology with your software and business processes.

**>** To view the online version of the latest document, click [here](https://docs.sentinel.thalesgroup.com/softwareandservices/rms/RMSDocumentation/SolutionGuide/Chp1/SM_Intro.htm).

#### Sentinel Cloud Licensing (SCL) Add-on Installation and Configuration Guide

This guide describes the procedure for installing and configuring SCP for Cloud-Served Lease and Onpremises deployment modes, respectively. This is applicable to Windows, Linux, Mac, Android, and Linux ARM operating systems. Additionally, it describes the components included in the SCP package for serving Cloud-Connected deployments.

**>** To view the online version of the latest document, click [here](https://docs.sentinel.thalesgroup.com/softwareandservices/rms/RMSDocumentation/SCP/SCPIntroduction.htm).

#### Sentinel RMS Developer Guide

This guide contains the complete product overview, the necessary information for licensing and distributing the applications. Useful for developers planning and implementing licensing. To access, use the following ways:

**>** To view the online version of the latest document, click [here.](https://docs.sentinel.thalesgroup.com/softwareandservices/rms/RMSDocumentation/Vendor/Content/DevGuide/Welcome to Sentinel RMS.htm)

#### Sentinel RMS API Reference Guide

This guide contains details about all the API functions, including the licensing library, system initialization, and so on. Useful for developers integrating the API functions in the code. To access, use the following ways:

**>** To view the online version of the latest document, click [here.](https://docs.sentinel.thalesgroup.com/softwareandservices/rms/RMSDocumentation/APIREF/Content/PR/Welcome.htm)

#### Sentinel RMS System Administrator Guide

This guide contains details about using the system administration and License Manager configuration options. Useful for the System Administrator of the end user (on the customer site). To access, use the following ways:

- **>** The HTML version installed on the system can be accessed using the Doc Access Page (.htm) in the Manuals directory.
- **>** To view the online version of the latest document, click [here.](https://sentinelrms.gemalto.com/RMSDocumentation/SysAdmin/Default.htm)

### <span id="page-8-0"></span>Support Contacts

You can contact us using any of the following options:

#### **Business Contacts**

To find the nearest office or distributor, go to: <https://cpl.thalesgroup.com/software-monetization/contact-us>

#### **Support**

To obtain assistance in using Sentinel products ([https://cpl.thalesgroup.com/software-monetization/all](https://cpl.thalesgroup.com/software-monetization/all-products)[products](https://cpl.thalesgroup.com/software-monetization/all-products)), feel free to contact our Thales Support team:

- **> Customer Support Portal (Preferred)**
	- **•** <https://supportportal.thalesgroup.com/csm?id=sentinel>
- **> Support Essentials (Contact details, support plans, and policies):**
	- [https://supportportal.thalesgroup.com/csm?id=support\\_essentials](https://supportportal.thalesgroup.com/csm?id=support_essentials)

#### **> For Issues Related to Using the Portal:**

- **•** [portal.support.DIS@thalesgroup.com](mailto:portal.support.DIS@thalesgroup.com)
- **> Phone:**
	- **•** AMER: 800-545-6608 (US toll free)
	- **•** International: +1-410-931-7520
	- **•** EMEA / APAC: <https://supportportal.thalesgroup.com/csm?id=sentinel>

#### **Downloads**

You can download installers and other updated components from: [https://cpl.thalesgroup.com/software](https://cpl.thalesgroup.com/software-monetization/sentinel-drivers)[monetization/sentinel-drivers](https://cpl.thalesgroup.com/software-monetization/sentinel-drivers)